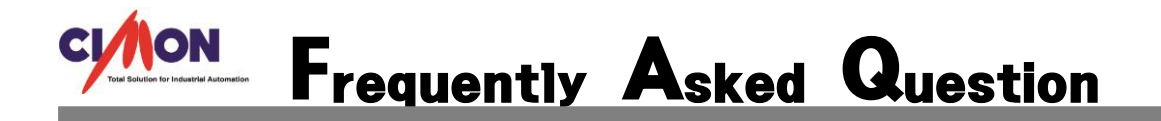

보고서 적산값 사용시 전 시간보다 값이 줄어드는 경우에 어떻게 표현이 되나요? Q

### 1. 먼저 보고서 등록을 합니다.

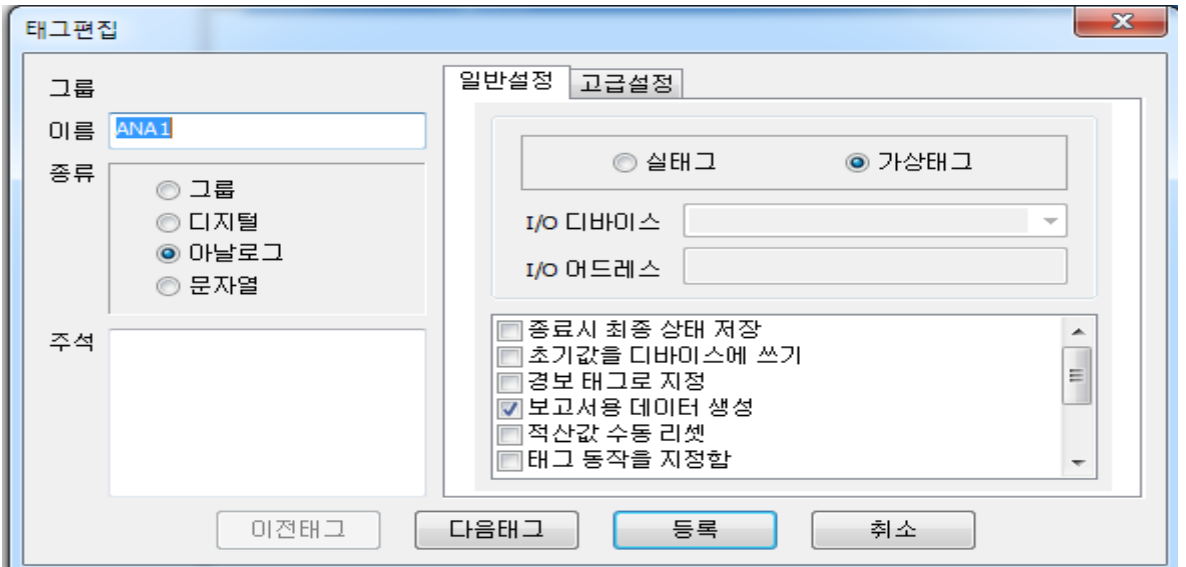

#### 2. 시간설정을 합니다.

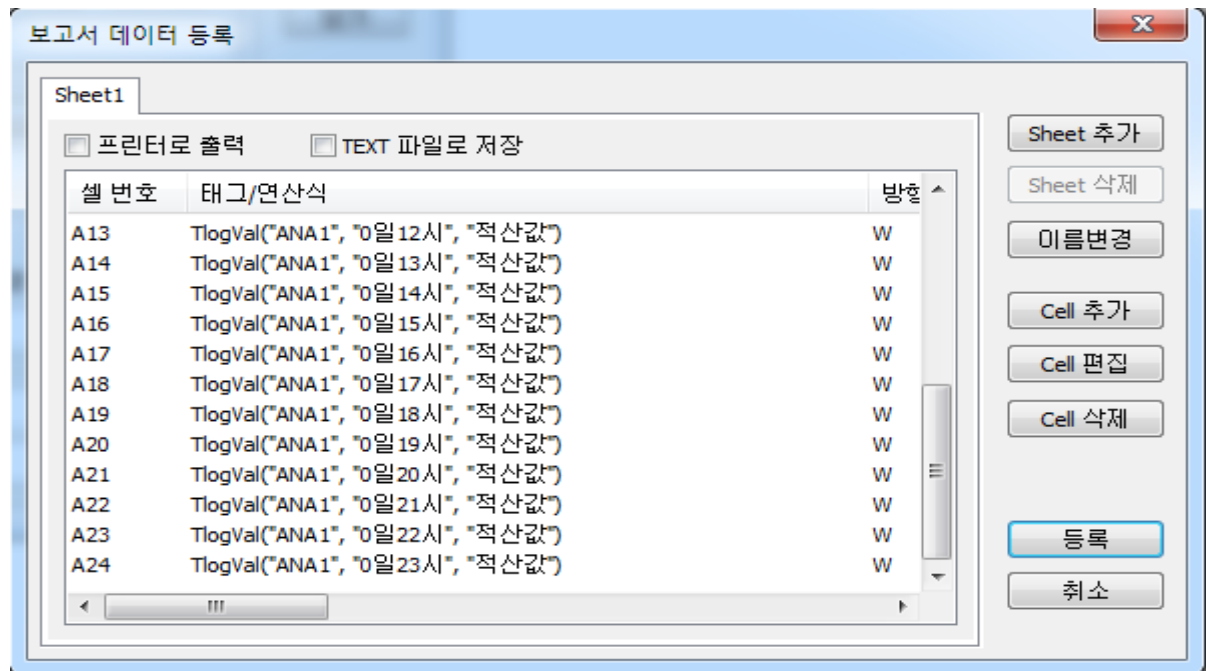

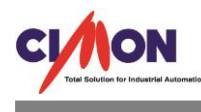

# 3. ANA1 태그의 초기값에 500 을 줍니다. **ANA1** 500 2017-12-21 오후 3:00:01 KO → A漢② - - - - 『 ロ も 오후 3:00 2017-12-21

15 시 00 분 ANA1 의 값이 500 입니다. 15 시 적산값은 15 시 00 분 ~ 15 시 59 분까지의 총 증가량이 찍히게 됩니다.

4. 500 에서 값이 200 으로 떨어 졌습니다.

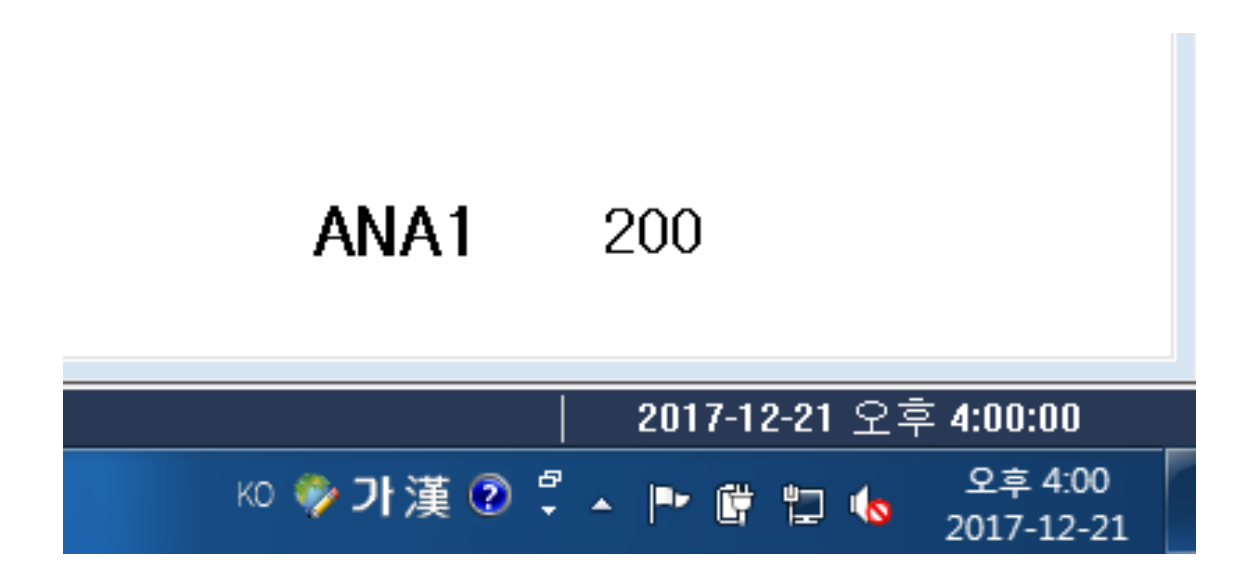

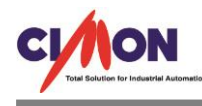

#### 5. 보고서를 출력하고 데이터를 확인 합니다.

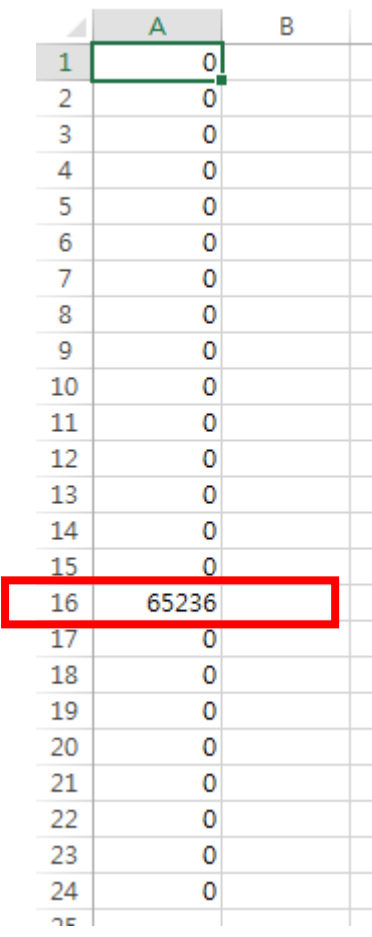

65526 이라는 데이터가 찍혔습니다. 분명 ANA1 의 초기값은 500 이였고, 500 에서 300 이 줄어든 200 의 값이 찍혔는데 65236 이라는 엉뚱한 값이 찍혔습니다. 이러한 값이 나오는 이유는 SCADA 에서 적산값 사용시 전 시간보다 값이 줄어든 경우에 계 산되어지는 식이 있습니다.

65535 + 1 – 줄어든값 = 보고서에 찍히는 값

500 에서 200 으로 줄었기에 65535 + 1 – 300= 65236 이 됩니다.

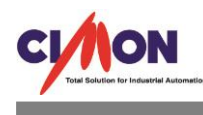

6. ANA1 의 데이터가 200 입니다.

## **ANA1** 200

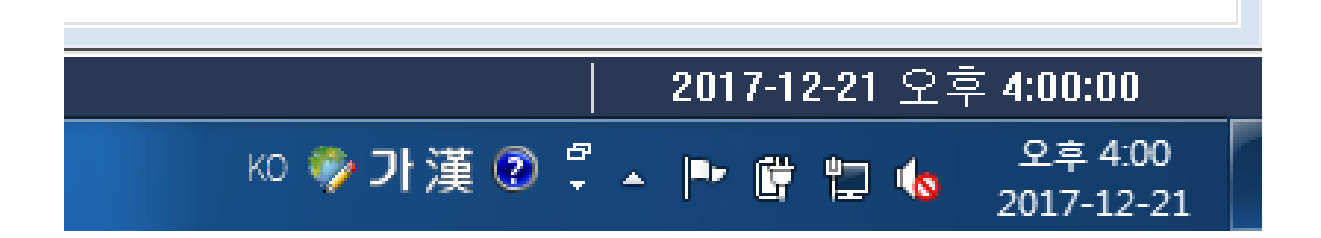

7. ANA1 의 데이터가 150 으로 줄었습니다.

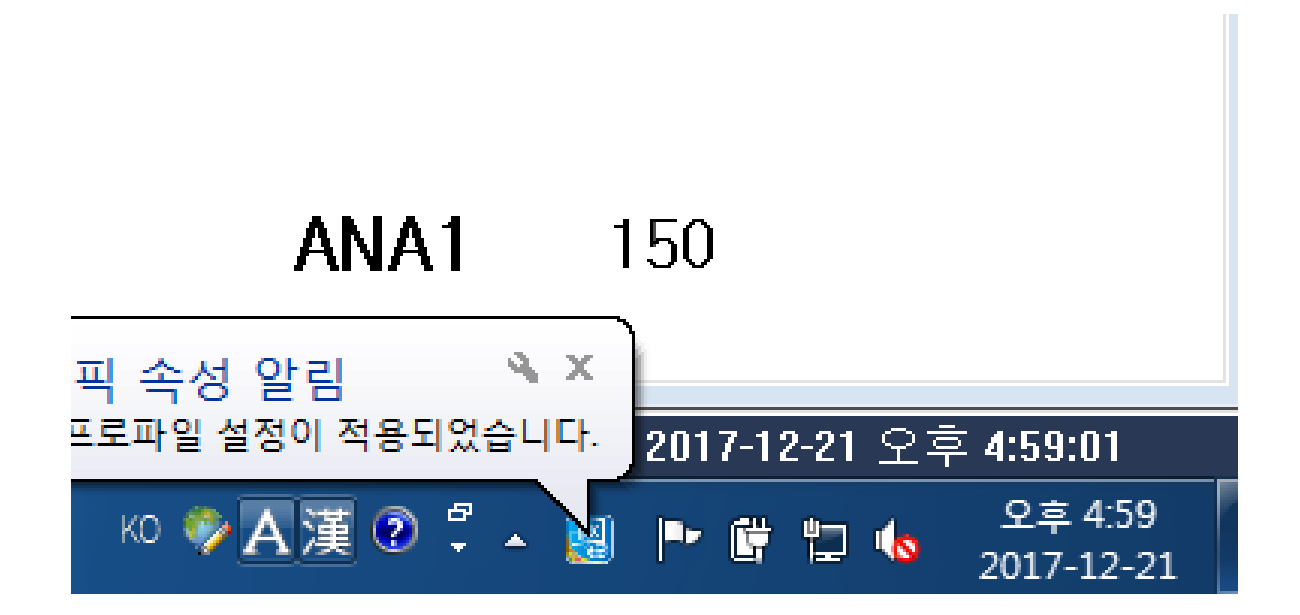

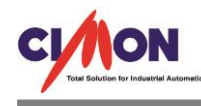

#### 8 보고서를 출력하고 데이터를 확인 합니다.

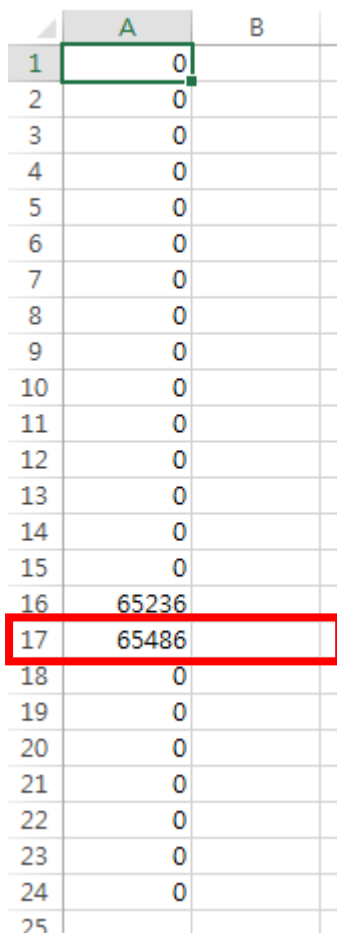

이번에는 65486 이라는 데이터가 찍혔습니다. 위에서 언급한 식과 마찬가지로,

65535 + 1 – 줄어든값 = 보고서에 찍히는 값

65535 + 1 – 50 = 65486 이 찍히게 됩니다.

정리를 하면 15 시의 적산값 데이터는 15 시 00 분 ~ 15 시 59 분 사이에 증가한 값이 찍힙 니다. 초기값 500 에서 시작하여 15 시 59 분에 300 으로 값이 줄었습니다. 따라서 65535 + 1 – 200 = 65326 이 찍히게 됩니다. 16 시의 적산값 데이터는 16 시 00 분 ~ 16 시 59 분에 증가한 값이 찍힙니다. 초기값 200 에서 시작하여 16 시 59 분에 150 으로 값이 줄었습니다. 따라서 65535 + 1 – 50 = 65486 이 찍히게 됩니다. 적산값이 줄어드는 경우에는 65535 + 1 – 줄어든값 = 보고서에 찍히는 값 이라는 것만 알 고 있으면 됩니다.